## Future Java versions will not work with MnDOT's OSOW permitting system

MnDOT's online OSOW permitting system will not be compatible with any future versions of Java. To continue to use the online permitting system, you will need to avoid all future Java updates and instead continue to use version Java SE 8 and the Internet Explorer web browser. The next version of Java (Java 9) will be released in September. Do not install this version or any that follow.

# Follow one of the two scenarios below to continue to use MnDOT's OSOW permitting system:

#### Scenario 1

#### What do I do if I'm asked to install a Java update?

When Java 9 and any future Java versions are released, a message similar to the one below may pop up on your screen prompting you to update Java.

If you get this message, follow these steps:

- Place a check mark in the "**Do not ask me again …**" box at the bottom so that you don't get prompted to install again until the next update is available.
- Select "**Later**" so that you do not install the latest version.

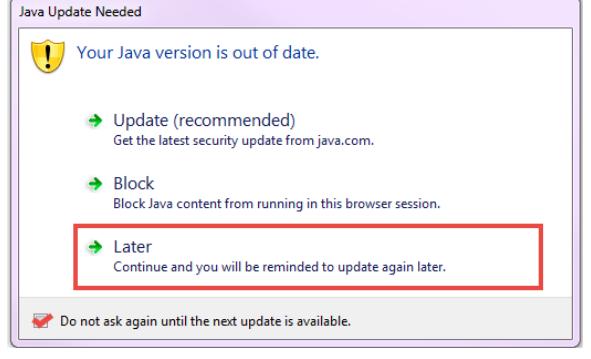

#### Scenario 2

**1.** The

### What do I do if I've already installed Java 9 (or a newer version)?

If you have your computer set to automatically enable updates or you mistakenly install a newer version, you will encounter issues and need to revert back to Java SE 8. If this happens to you, you will need to go to Oracle's website and download Java SE 8.

**To begin[, click here](http://www.oracle.com/technetwork/java/archive-139210.html) to access the Oracle website to download previous Java versions. Then follow the steps below:**

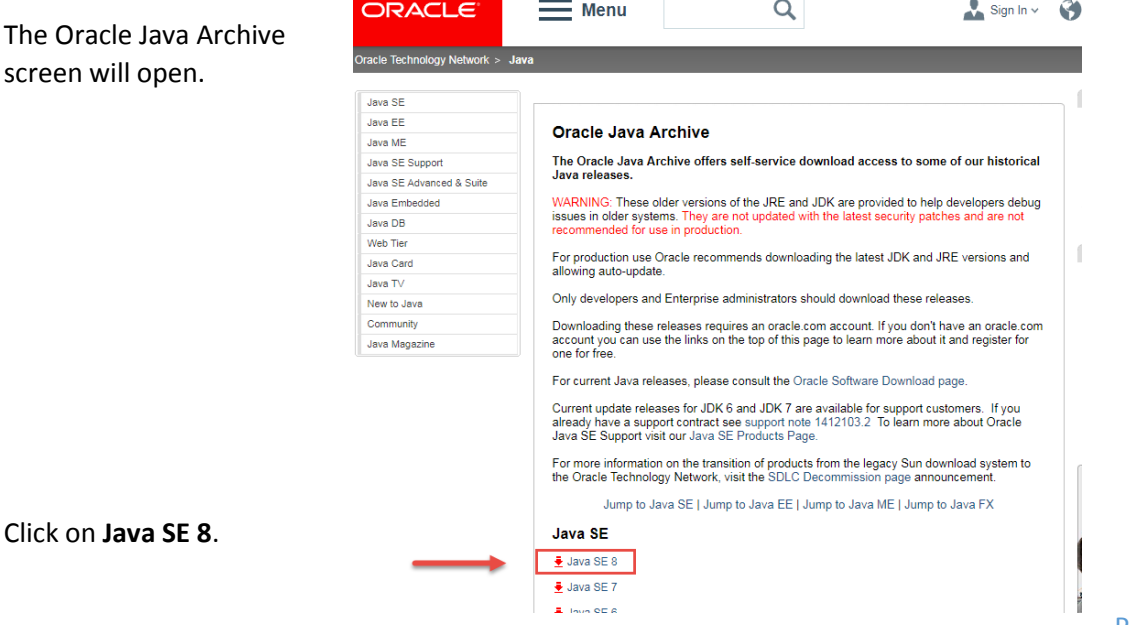

## Java SE 8 download instructions continued…

- **2.** The Java SE 8 Archive Downloads **ORACLE**  $\equiv$  Menu Q Sign In v @ Country screen will open. Oracle Technology Netw Java SE > Do Java Java 88 Overview Downloads Documentation Community Technologies Training Java S Java EE Java MB # Java E **Java SE 8 Archive Downloads** Java SE Support # Java M Go to the Oracle Java Archive page Java SE Advanced & Suite # Java C The JDK is a development environment for building applications using the Java programming Java Embedder NetBea language. Java DB # Java M The JDK Includes tools useful for developing and testing programs written in the Java programming Web Tier language and running on the Java<sup>TM</sup> platform. **Jako Java Card** # Java A WARNING: These older versions of the JRE and JDK are provided to help developers debug issues<br>In older systems. They are not updated with the latest security patches and are not recommended for Java TV  $\overline{\bullet}$  Techni New to Java Demos Community For production use Oracle recommends downloading the latest JDK and JRE versions and allowing # Forum **Java Magazine** # Java M Java SE Development Kit 8u141 You must accept the Oracle Binary Code License Agreement for Java SE to download Accept License Agreement C Decline License Agreement Download **Product / File Description** File Size Linux ARM 32 Hard Float ABI<br>Linux ARM 64 Hard Float ABI dk-8u141-linux-arm32-vfp-hfit.tar.gz 74.83 MB .<br>Jdk-8u141-linux-arm64-vfp-hfit.tar.qz Java SE Runtime Environment 8u141 Scroll down the screen to locate You must accept the Oracle Binary Code License Agreement for Java SE to download the section for **Java SE Runtime**  Accept License Agreement @ Decline License Agreement **Environment 8u141**. Product / File Description  $FIIe$  Size **Download** Prod<br>Linux x86 jre-8u141-linux-1586.rpm<br>jre-8u141-linux-1586.tar.gz Linux x86 75.01 MB Linux x64 56.48 MB jre-8u141-linux-x64.rpm<br>|re-8u141-linux-x64.tar.gz Linux x64 72.41 MB Man OS Y **A3 Q4 MB** Jre-8u141-macosx-x64.dmg Mac OS X 55.55 MB jre-8u141-macosx-x64.tar.gz Solaris SPARC 64-bit 52.09 MB jre-8u141-solaris-sparcv9.tar.gz Solaris x64 49.98 MB |<br>|re-8u141-solaris-x64.tar.gz<br>|re-8u141-windows-i586-iftw.exe Windows x86 Online 0.7 MB Windows x86 Offline 54.56 MB Ire-8u141-windows-I586.exe 60.2 MB **Windows x86** re-8u141-windows-I586.tar.gz Windows x64 Offline 62.34 MB jre-8u141-windows-x64.exe Windows x64 63.99 MB Fire-8u141-windows-x64.tar.gz Java SE Runtime Environment 8u141 You must accept the Oracle Binary Code License Agreement for Java SE to download
- **3.** Click on the bullet for this software. **Accept License Agreement**. Accept License Agreement © Decline License Agreement **Product / File Description** File Size **Download** Linux x86 59 14 MB  $\overline{\div}$  jre-8u141-linux-i586.rpm Linux x86 75.01 MB  $\frac{1}{2}$  jre-8u141-linux-i586.tar.gz Linux x64 56.48 MB  $\overline{\mathbf{r}}$  jre-8u141-linux-x64.rpm Linux x64 72 41 MR jre-8u141-linux-x64.tar.gz Mac OS X 63.94 MB  $\frac{1}{2}$  jre-8u141-macosx-x64.dmg Mac OS X 55.55 MB ₹ jre-8u141-macosx-x64.tar.gz Solaris SPARC 64-bit 52.09 MB ₹ jre-8u141-solaris-sparcv9.tar.gz Solaris x64 49.98 MB jre-8u141-solaris-x64.tar.gz Windows x86 Online  $0.7<sub>MB</sub>$ ire.8u141.windows.i586.iftw.exe **4.** Next, locate **Windows x86**  Windows x86 Offline 54.56 MB <u> ●</u> jre-8u141-windows-i586.exe 60.2 MB **Offline** and click on the Windows x86 Tre-8u141-windows-i586.tar.gz Windows x64 Offline 62.34 MB  $\frac{1}{2}$  jre-8u141-windows-x64.exe filename for the download. Windows x64 63.99 MB Fire-8u141-windows-x64.tar.gz Back to top
- **5.** To download the Java file, Oracle requires you to have an Oracle account. If you don't already have one, you will need to create one now.

**Sign in or create an account** on the screen that opens and then you can finish downloading Java SE 8.

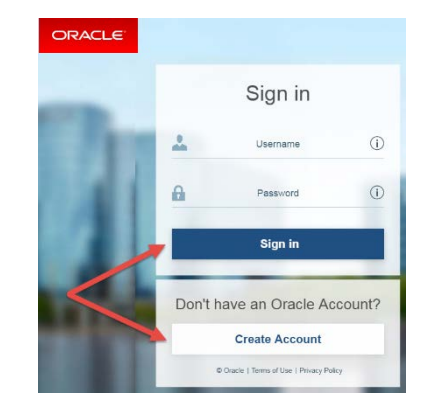